# NUGM 2024

# MANAGE 2000 AS A REST CONSUMER

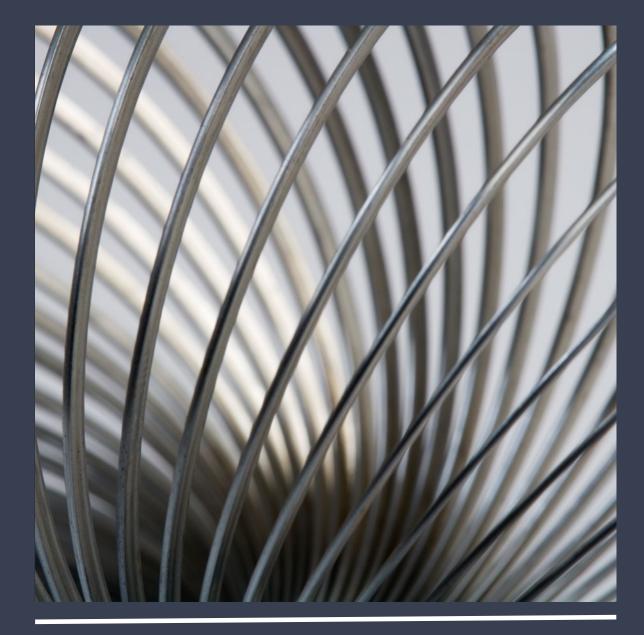

Peter Newby, Epicor

#### AGENDA

The End Game

**REST Fundamental Concepts** 

Manage 2000 REST.SERVICES

**REST.NEWS and REST.MSO** 

A PWS function as a front-end to REST Services

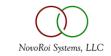

#### THE END GAME

ERP System Integrated with the World

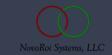

## POSSIBLE REST SERVICE INTEGRATIONS

- Third Party Logistics (3PL)
  - FEDEX, UPS, USPS, Aggregators
    - Tracking, Rate Quotes, Times in Transit, Regulatory Documents and Advisories, Trade Documents Upload
- Cloud Talk
  - AWS
  - Azure
  - Shopify
  - Adobe Acrobat Sign
- Internal Integrations
  - Power BI, Excel
  - MES
  - Parent company systems

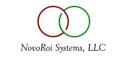

#### THIRD PARTY LOGISTICS INSIDE MANAGE 2000

| 💌 🖸 🔳 🕲 🛛 🖸 🛛 🖾 🛛 🔂 🗮 🖉 The 🛛 M                                             | Inbc   🛆 Nov   🗖 Mar   + 🛛 — 🗆 🗙                       |
|-----------------------------------------------------------------------------|--------------------------------------------------------|
| ← → C ⊗ Not secure https://vm-mps-m2kwin11.americas.epicor.ne               | t/Peter/MT/Ne 🛧 🙊 🔊 🖸 🛛 🕣 🌖 🗄                          |
| 🗅 Epicor Software 🗅 USPS 📻 Welcome To Peter A 🗅 VisiFax 😈 Peter M N         | Newby - 20 🗅 Family » 🗎 🗅 All Bookmarks                |
| ShortCuts IntraNet Access Manage                                            | 2000 Portals My Account Web Development Epicor 🛛 🏫 🙆 📤 |
| EPICOR<br>Manage 2000* News Reader                                          |                                                        |
| Welcome SeeAlso IntraNet Access                                             | 🛎 🖬 🔤 🔛 📑 🗎 🖬                                          |
| Channel Selector UPS News                                                   |                                                        |
| UPS News                                                                    |                                                        |
| So Nbr 5029 Tracking Info from UPS<br>Cust Nbr 1024                         |                                                        |
| Tracking Nbr Delivery Date Deli                                             | very Time                                              |
| 1Z1442YY7229014688 20220126 163                                             |                                                        |
| Status Delivery Date Deli<br>DELIVERED 20220126 163                         |                                                        |
| Shipper created a label, UPS has not received the package yet. 20220126 151 |                                                        |
|                                                                             |                                                        |
|                                                                             |                                                        |
| PETER ( Facility: 01 User: pmn ) View in Mobile Styl                        | e Welcome, Peter Newby                                 |
| Epicor Software Company Terms of use Privacy Policy Contact Us              |                                                        |

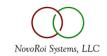

#### PWS FUNCTION WITH FEDEX BACKEND

| hp4 - pmn:PETER - Manage 2000 - Peter Newby                                                                                                    | -                                                                                                    |                                                                                                    |                                    |
|----------------------------------------------------------------------------------------------------|----------------------------------------------------------------------------------------------------|----------------------------------------------------------------------------------------------------|------------------------------------|
| File Edit Commands Scripts Tools ProcessOpts Help Debug                                                                                                    |                                                                                                    |                                                                                                    |                                    |
| Attachments 📶 Add Attachment 🖉 Add Note 📻 Notes                                                                                                    | Vote Summary                                                                                                    |                                                                                                    |                                    |
| FEDX Shipping Rates Live from FEDX                                                                                                    | "ADD" Mod                                                                                                    | e                                                                                                    |                                    |
| PEDA Shipping Rates Live from PEDA       01     From Postal Code     55441       02     To Postal Code     65802       03     Pickup Type     USE_SCHEDULED_PIC       04     Service Type     FEDEX_2_DAY       05     Packaging Type     .01)     ACCOUNT       .02)     LIST     .02)     LIST       Entries     2     .03)     .02)     .03       07     Unit of Measure     LB     .03       08     Weight     .05     .03 | Image: Second State Control of Second State (Second State Control of Second State (Second State)       Image: Second State Control of Second State (Second State)       Image: Second State Control of Second State (Second State)       Image: Second State Control of Second State)       Image: Second State Control of Second S | Afb90-6c61-4cd3-9efa-97e5284b597<br>code has been changed.<br>ince code has been changed.<br>es & taxes, clearance entry fees<br>e for any applicable Clearance Er | or other import fees. The payor of |

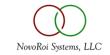

#### REST CONCEPTS

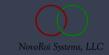

## **REST CONCEPTS**

#### 1.URL Based Resource - https... to some URL endpoint

- 2.HTTP Methods **POST** and **GET** 
  - 1. Less used in JSON APIs PUT, PATCH, DELETE, CONNECT, OPTIONS, TRACE
- 3. Security Versions SSL 3.0 TLS v1.1, TLS v1.2, TLS v1.3

#### 4. Authentication Schemes

- 1. Unauthenticated
- 2. Authenticated
  - 1. Form Variable
  - 2. HTTP Header Variable Basic Authentication, Bearer Token (JWT) ...

#### 5. Parameter Passing

- 1. Querystring (GET)
- 2. Form Variable (POST)
- 3. Route Path Variable (GET, POST)
- 4. HTTP Header (GET, POST)
- 5. HTTP Body JSON package (POST)

6. Result – HTTP Body JSON package, maybe plain text, maybe HTML, maybe BLOB

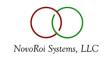

#### REST.SERVICES

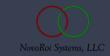

### PUBLIC IP EXAMPLE

| File Edit Commands Scripts Attachm |          |                                |     | "CHG" Mode        |
|------------------------------------|----------|--------------------------------|-----|-------------------|
| Service ID                         | PIP      |                                | 0   | 2 Custom Flag N   |
| 3 Description                      |          | Get current public IP address  | _   |                   |
| 4 Protocol                         |          | 05 Security Ver                |     |                   |
| 6 HTTP Version                     |          | 07 HTTP Method                 | GET |                   |
| 8 Timeout                          |          | 09 Content Type                |     |                   |
| 0 Endpoint                         |          | https://api.ipify.org          | ,   |                   |
| 1 Auth Token                       |          |                                |     |                   |
| 2 Add Header                       | .01)     |                                |     |                   |
| Entries 0                          | .02)     |                                |     |                   |
| 3 Body                             | .01)     |                                |     |                   |
|                                    | .02)     |                                |     |                   |
|                                    | .03)     |                                |     |                   |
|                                    | .04)     |                                |     |                   |
| Entries 0                          | .05)     |                                |     |                   |
| 14 Paramet                         | ter Name | 15 Parameter Value             |     | 16 Parameter Type |
| )1)                                |          |                                |     | <b>^</b>          |
| )2)                                |          |                                |     |                   |
| )3)                                |          |                                |     | · · ·             |
| Entries                            | 0        |                                |     | Test Connection   |
| Change Which                       | Field    | d, END, TOP, ∖P, TC<br>Mail: 1 | t.  |                   |

 Simple GET with no parameter and no authentication

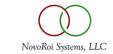

## NATIONAL WEATHER SERVICE EXAMPLE

|              | hp4 - pmi | n:PETER - Mana | age 2000 - F | Peter Newby  |            |         |         |                                  |       |           |             |        | - 0    | ×    |
|--------------|-----------|----------------|--------------|--------------|------------|---------|---------|----------------------------------|-------|-----------|-------------|--------|--------|------|
| Fil          | e Edit    | Commands       | Scripts      | Attachments  | Tools Proc | essOpts | s Help  | Debug                            |       |           |             |        |        |      |
| Atta         | chments a | Add At         | tachment 🤞   | Add Note     | Notes      | E       |         | Note Summary                     |       |           |             |        |        |      |
| Mai          | ntain R   | EST Servi      | ce Confi     | guration Tat | ble        |         |         | (328                             | )     |           |             | "CHG   | " Mode |      |
|              | Servio    | e ID           | NWS          |              |            |         |         |                                  |       | 02        | Custom Fla  | 9      | Y      |      |
| 03           | Descr     | iption         |              | National V   | Veather Se | rvice   |         |                                  |       |           |             |        |        |      |
| 04           | Protoc    | col            |              | HTTPS        |            | 05      | Secu    | rity Ver                         |       | TLSv1.2   |             |        |        |      |
| 06           | HTTP      | Version        |              | 1.1          |            | 07      | HTTF    | Method                           |       | GET       |             |        |        |      |
| 80           | Timed     | out            |              | 30           | 000        | 09      | Conte   | ent Type                         |       | x_www_for | m_urlencode | d      |        |      |
| 10           | Endpo     | pint           |              | https://api  | .weather.g | ov/gri  | idpoint | s/ <mark>&amp;LOC&amp;/</mark> f | oreca | st        |             |        |        |      |
| 11           | Auth 7    | Foken          |              |              |            |         |         |                                  |       |           |             |        |        |      |
| 12           | Add H     | leader         | .01)         |              |            |         |         |                                  |       |           |             |        |        |      |
| Er           | ntries    | 0              | .02)         |              |            |         |         |                                  |       |           |             |        |        |      |
| 13           | Body      |                | .01)         |              |            |         |         |                                  |       |           |             |        |        |      |
|              |           |                | .02)         |              |            |         |         |                                  |       |           |             |        |        |      |
|              |           |                | .03)         |              |            |         |         |                                  |       |           |             |        |        |      |
|              |           |                | .04)         |              |            |         |         |                                  |       |           |             |        |        |      |
| Er           | ntries    | 0              | .05)         |              |            |         |         |                                  |       |           |             |        |        |      |
|              | 14        | Paramet        | er Name      | Э            | 15 Para    | meter   | r Value |                                  |       |           | 16 Param    | eter T | уре    |      |
| .01)         |           | )C             |              |              | OHX/62,4   | 3       |         |                                  |       |           | ROUTE       |        |        |      |
| .02)         |           |                |              |              |            |         |         |                                  |       |           |             |        |        |      |
| .03)         |           |                |              |              |            |         |         |                                  |       |           |             |        |        |      |
|              | En        | tries          | 1            |              |            |         |         |                                  |       |           | Test Connec | tion   |        |      |
|              |           |                |              | d, END,      | TOP, \     | P, 1    | TC .    |                                  | •     |           |             |        |        |      |
| $\checkmark$ | X *       | User pmn:PE    | TER, PID 00  | )30 on hp4   |            |         |         |                                  |       |           |             |        | R 0 I  | ns 🖰 |

 GET with route parameter and no authentication

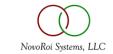

## FEDEX AUTHENTICATION EXAMPLE

| hp4 - pmn:PETER - Manage 2000 - Peter Newby                         | – 🗆 X    |
|---------------------------------------------------------------------|----------|
| File Edit Commands Scripts Attachments Tools ProcessOpts Help Debug |          |
| Attachments 2000 Add Attachment 🖉 Add Note 📻 Notes Note Summary     |          |
| Maintain REST Service Configuration Table (328) "CH                 | HG" Mode |
| Service ID FX1 02 Custom Flag                                       | Y        |
| 03 Description FEDEX Auth Token                                     |          |
| 04 Protocol HTTPS 05 Security Ver TLSv1.2                           |          |
| 06 HTTP Version 1.1 07 HTTP Method POST                             |          |
| 08 Timeout 30000 09 Content Type x_www_form_urlencoded              |          |
| 10 Endpoint https://apis-sandbox.fedex.com/oauth/token              |          |
| 11 Auth Token                                                       |          |
| 12 Add Header .01)                                                  |          |
| Entries 0 .02)                                                      |          |
| 13 Body .01)                                                        |          |
| .02)                                                                |          |
| .03)                                                                |          |
| .04)                                                                |          |
| Entries 0 .05)                                                      |          |
| 14 Parameter Name 15 Parameter Value 16 Parameter                   | Туре     |
| .01) grant_type client_credentials                                  |          |
| .02) client_id [1782291f85cd5843c4a061ace1d4dd                      |          |
| .03) client_secret                                                  |          |
| Entries 3 Test Connection                                           |          |
| Change Which Field, END, TOP, \P, TC                                |          |
| V X X User pmn:PETER, PID 0030 on hp4                               | 0 Ins 🖰  |

POST with text/plain
 Form Variables

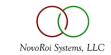

## FEDEX RATE REQUEST

| hp4 - pmn:PETER - Manage 2000 - Peter Newby                                 | – 🗆 X         |
|-----------------------------------------------------------------------------|---------------|
| File Edit Commands Scripts Attachments Tools ProcessOpts Help Debug         |               |
| Attachments 2000 Add Attachment 2 Add Note 💼 Notes 💼 Note Summary           |               |
| Maintain REST Service Configuration Table (328)                             | "CHG" Mode    |
| Service ID FX4 02 Custon                                                    | n Flag Y      |
| 03 Description Fedex SandBox REST Rate Quote                                |               |
| 04 Protocol HTTPS 05 Security Ver TLSv1.2                                   |               |
| 06 HTTP Version 1.1 07 HTTP Method POST                                     |               |
| 08 Timeout 30000 09 Content Type application/json                           |               |
| 10 Endpoint https://apis-sandbox.fedex.com/rate/v1/&ENDPOINT&               |               |
| 11 Auth Token Bearer &AUTH&                                                 |               |
| 12 Add Header .01) x-local:en_US                                            |               |
| Entries 2 .02) x-customer-transaction-id:0e671149-016f-1000-941f-ef4dbabadd |               |
| 13 Body .01) {                                                              |               |
| .02) accountNumber": {                                                      |               |
| .03) "value": "&ACCT.NBR&"                                                  |               |
| .04) },                                                                     |               |
| Entries 30 .05) "requestedShipment": {                                      |               |
|                                                                             | arameter Type |
| .01) AUTH CALL GetAuthToken(Value, FX1, \$. ROUT                            |               |
| .02) ENDPOINT rates/quotes ROUT                                             |               |
| .03) ACCT.NBR XXXX7364 ROUT                                                 | E             |
| Entries 11 Test C                                                           | onnection     |
| Change Which Field, END, TOP, \P, TC                                        |               |
| V X 🛨 User pmn:PETER, PID 0030 on hp4                                       | 🕅 0 Ins 🖰     |

- POST with HTTP Header OAUTH Bearer Token (JWT) Authentication and with ROUTE variable and JSON HTTP Body Request, supporting many complex input variables
- Auth token retrieval delegated to REST.SERVICE FX1 by using a call to GetAuthToken

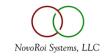

## HTTP BODY JSON PARAMETER PASSING

| 👥 hp4 - pmn:PETER - Mar                                                                                          | nage 2000 - Pet 📴                    | REST.SERVICES Body, TOP -                                          |   |
|----------------------------------------------------------------------------------------------------|--------------------------------------|--------------------------------------------------------------------|---|
| File Edit Commands                                                                                               | s Scripts A F                        | ile Edit Insert View Syntax                                        |   |
| Attachments 200 Add A                                                                                            | Attachment 🖉 🗄                       | 🖹 🍐   🚳 🚔   🔎   🜬 Cut 🐘 🆍   🔿 🔿   Zoom Level 100% 🛛 🔹              |   |
| aintain REST Serv                                                                                                |                                      | escription Id 328*FX4                                              |   |
|                                                                                                    |                                      | aximums: Width 255 Lines: 9,999                                    |   |
| Service ID                                                                                                    | <b>FX4</b> <sup>1</sup> <sub>2</sub> | {   "accountNumber": {       "value": "\$ACCT.NBR\$"               |   |
| 3 Description                                                                                                    | 4                                    | },                                                                 |   |
| 4 Protocol                                                                                                    | 5                                    | "requestedShipment": {                                             |   |
| 6 HTTP Version                                                                                                   | 6                                    | "shipper": {                                                       |   |
|                                                                                                    | 7                                    | "address": {                                                       |   |
| 8 Timeout                                                                                                    | 8                                    | "postalCode": &FROM.ZIP&,                                          |   |
| 0 Endpoint                                                                                                    | 9                                    | "countryCode": "US"                                                |   |
| 1 Auth Token                                                                                                    | 10                                   | },                                                                 |   |
| 2 Add Header                                                                                                    | .01) 12                              | "recipient": {                                                     |   |
| Entries 2                                                                                                    | .02) [13                             | "address": {                                                       |   |
|                                                                                                    | 14                                   | "postalCode": &TO.ZIP&,                                            |   |
| 3 Body                                                                                                    | .01) 15                              | "countryCode": "US"                                                |   |
|                                                                                                    | .02) [16]                            | }                                                                  |   |
|                                                                                                    | .03) [17                             | },<br>"pickupType": "&PICKUP.TYPE&",                               |   |
|                                                                                                    | .04)                                 | "pickupiype": "&Pickup.lipea",<br>"serviceType": "&SERVICE.TYPE&", |   |
| Entries 30                                                                                                    | .05) [20]                            | "packagingType": "&PACKAGING.TYPE&",                               |   |
|                                                                                                    | 101                                  | "rateRequestType": [                                               |   |
| and the second second second second second second second second second second second second second second second | eter Name 22                         | &RATE.REQUEST.TYPES&                                               |   |
| D1) AUTH                                                                                                    | 23                                   | 1,                                                                 |   |
| 02) ENDPOINT                                                                                                    | 24                                   | "requestedPackageLineItems": [                                     |   |
| 03) ACCT.NBR                                                                                                    | 25                                   | {                                                                  |   |
| Entries                                                                                                    | 11 26<br>27                          | "weight": { "units": "&UOM&", "value": "&WEIGHT&" }<br>}           |   |
|                                                                                                    | 21                                   | 1                                                                  |   |
| 3.1 Body, TO<br>Please Wait Transmi                                                                              | - 20                                 |                                                                    | Þ |
| VXX User pmn:P                                                                                                   | ETER, PID 0030                       | fset: 0 Row: 1 Column: 1 Insert                                    |   |

- Values in the Body can be parameterized allowing applications to make complex requests
- Default values can be codified in the REST.SERVICES record and only overridden as needed

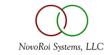

## INCORPORATING REST INTO MANAGE 2000

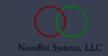

## APPROACHES TO USING REST IN MANAGE 2000

- Create news articles incorporating REST content
- Create Manage 2000 Software Objects (MSO) with REST Content
- Create custom REST processes using the tools subroutine REST.SERVICE
- Create Manage 2000 functions based on REST functionality

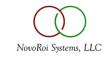

### REST.NEWS

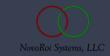

#### NEWS.ARTICLE REST NEWS SOURCE

|     | nents @ @ C                                                                                                    | 🖉 Add Attachment 🖉 🛛 Ad | d Note        | Notes                                                              |         | Note St | ummary      |           |                |     |
|-----|----------------------------------------------------------------------------------------------------|-------------------------|---------------|--------------------------------------------------------------------|---------|---------|-------------|-----------|----------------|-----|
| ews | Article Ma                                                                                                    | aintenance              |               |                                                                    |         |         |             | "(        | CHG" Mode      |     |
|     |                                                                                                    |                         |               |                                                                    |         |         |             |           |                |     |
| lo  | 1                                                                                                    | 000054                  |               |                                                                    |         | 02      | News Source | REST      |                |     |
| 7 D | esc                                                                                                    | National Weather        | Service       |                                                                    |         | 03      | ECA Id      |           |                |     |
| 8 T | itle                                                                                                    | National Weather        | Service       |                                                                    |         | 04      | Monitor     |           |                |     |
| 9 C | ategory                                                                                                    | SYS System Adn          | ninistration  |                                                                    |         | 05      | MSO Id      |           |                |     |
|     |                                                                                                    |                         |               |                                                                    |         | 06      | REST Id     | NWS Na    | tional Weather | ·   |
|     | 10 Su                                                                                                    | mmary (HTML)            |               |                                                                    |         |         | E           | ntries    | 28             |     |
| 01) | <h3>C</h3>                                                                                                    | ustomer &LK CM& &LI     | CM&{CM.Nar    | ne} &LK                                                            | CM&{CM  | M.City} |             |           | E              | dit |
| )2) |                                                                                                    | NWS Office              | th>&LOC&      | k <td>r&gt;</td> <td></td> <td></td> <td></td> <td></td> <td></td> | r>      |         |             |           |                |     |
| 03) | <th< td=""><td>&gt;Updated At</td><td>Units</td><td>Forecast</td><td>Generat</td><td>or</td><td>&gt;&lt;</td><td></td><td></td><td></td></th<> | >Updated At             | Units         | Forecast                                                           | Generat | or      | ><          |           |                |     |
| 04) |                                                                                                    |                         |               |                                                                    |         |         |             |           |                |     |
|     |                                                                                                    | Drill Back              |               |                                                                    |         |         |             |           |                |     |
| 1 F | unction                                                                                                    |                         |               |                                                                    |         |         |             |           |                |     |
| 2 D | ocument                                                                                                    | /ROIPortals/Welco       | mePortal/Welc | omePort                                                            | al.aspx |         |             |           |                |     |
|     |                                                                                                    |                         |               |                                                                    |         |         |             |           |                |     |
|     | 13 Fe                                                                                                    | eds                     | E             | ntries                                                             | 1       |         | 14 Code E   | Behind    |                |     |
| 01) | 000019                                                                                                    | Customer News and       | Weather       |                                                                    |         |         | REST.NEW    | /S        |                |     |
| )2) |                                                                                                    |                         |               |                                                                    |         |         | 15 Param    | eters     | Entries        | 2   |
| 03) |                                                                                                    |                         |               |                                                                    |         | .0      | 1) NWS      |           |                |     |
| 04) |                                                                                                    |                         |               |                                                                    |         | .0      | 2) LOC=&LK  | CM&{CM.Nw | s_Loc}         |     |
| 6 P | ublish on                                                                                                    |                         | 17 Retire     | e on                                                               |         |         |             |           |                |     |

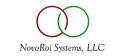

|                                                                                                    |                                                                                        |                                                                                                    |                            |                                                | ShortCuts IntraNet Access M                                                            | Manage 2000 Portals | My Account | Web Development | Epicor  | 🔒 í |
|----------------------------------------------------------------------------------------------------|----------------------------------------------------------------------------------------|----------------------------------------------------------------------------------------------------|----------------------------|------------------------------------------------|----------------------------------------------------------------------------------------|---------------------|------------|-----------------|---------|-----|
| PICOR<br>Inage 2000 N                                                                                                    | ews Re                                                                                 | ader                                                                                                    |                            |                                                |                                                                                        |                     |            |                 |         |     |
| ome SeeAlso IntraNet Access                                                                                                   |                                                                                        |                                                                                                    |                            |                                                |                                                                                        |                     |            | i 🕹 🚺           | 🌆 🔝 🛅 🚟 |     |
| annel Selector REST resu                                                                                                    | llts in Manage                                                                         | ≥ 2000 ∨                                                                                                    |                            |                                                |                                                                                        |                     |            |                 |         |     |
| REST results in Ma                                                                                                    | nage 20                                                                                | 00                                                                                                    |                            |                                                |                                                                                        |                     |            |                 |         |     |
| National Weather Se                                                                                                    | rvice                                                                                  |                                                                                                    |                            |                                                |                                                                                        |                     |            |                 |         |     |
| Hudonal Weather De                                                                                                    |                                                                                        |                                                                                                    |                            |                                                |                                                                                        |                     |            |                 |         |     |
| Customer 1024 Sears                                                                                                    |                                                                                        | nc MINNEAPOLIS                                                                                                    |                            |                                                |                                                                                        |                     |            |                 |         |     |
| Customer 1024 Sears                                                                                                    | Systems, I                                                                             | nc MINNEAPOLIS                                                                                                    |                            |                                                |                                                                                        |                     |            |                 |         |     |
| Customer 1024 Sears                                                                                                    | Systems, I<br>MPX/108,73                                                               |                                                                                                    |                            |                                                |                                                                                        |                     |            |                 |         |     |
| Customer 1024 Sears                                                                                                    | Systems, I<br>MPX/108,73<br>Units                                                      | Forecast Generator                                                                                                    |                            |                                                |                                                                                        |                     |            |                 |         |     |
| Customer 1024 Sears                                                                                                    | Systems, I<br>MPX/108,73<br>Units<br>us                                                | Forecast Generator<br>BaselineForecastGenerator                                                                             |                            | Wind                                           | Desc                                                                                   |                     |            |                 |         |     |
| Customer 1024 Sears S<br>NWS Office<br>Updated At<br>2023-09-19T20:32:07+00:00<br>Day                                         | Systems, I<br>MPX/108,73<br>Units<br>us<br>Temperature                                 | Forecast Generator<br>BaselineForecastGenerator<br>Dew Point                                                                | Humidity                   |                                                |                                                                                        |                     |            |                 |         |     |
| Customer 1024 Sears                                                                                                    | Systems, I<br>MPX/108,73<br>Units<br>us<br>Temperature<br>80 F                         | Forecast Generator<br>BaselineForecastGenerator<br>Dew Point<br>16.7 wmoUnit:degC                                           | Humidity<br>56             | 10 mph SE                                      | Mostly Sunny                                                                           |                     |            |                 |         |     |
| Customer 1024 Sears<br>NWS Office<br>Updated At<br>2023-09-19T20:32:07+00:00<br>Day<br>This Afternoon<br>Tonight              | Systems, I<br>MPX/108,73<br>Units<br>us<br>Temperature<br>80 F<br>61 F                 | Forecast Generator<br>BaselineForecastGenerator<br>Dew Point<br>16.7 wmoUnit:degC<br>16.7 wmoUnit:degC                      | Humidity<br>56<br>90       | 10 mph SE<br>5 to 10 mph SE                    | Mostly Sunny<br>Mostly Clear                                                           |                     |            |                 |         |     |
| Customer 1024 Sears                                                                                                    | Systems, I<br>MPX/108,73<br>Units<br>us<br>Temperature<br>80 F<br>61 F<br>85 F         | Forecast Generator<br>BaselineForecastGenerator<br>Dew Point<br>16.7 wmoUnit:degC                                           | Humidity<br>56<br>90       | 10 mph SE<br>5 to 10 mph SE<br>5 to 10 mph SSE | Mostly Sunny<br>Mostly Clear                                                           | 5                   |            |                 |         |     |
| Customer 1024 Sears<br>NWS Office<br>Updated At<br>2023-09-19T20:32:07+00:00<br>Day<br>This Afternoon<br>Tonight<br>Wednesday | Systems, I<br>MPX/108,73<br>Units<br>us<br>Temperature<br>80 F<br>61 F<br>85 F<br>61 F | Forecast Generator<br>BaselineForecastGenerator<br>Dew Point<br>16.7 wmoUnit:degC<br>16.7 wmoUnit:degC<br>18.3 wmoUnit:degC | Humidity<br>56<br>90<br>93 | 10 mph SE<br>5 to 10 mph SE<br>5 to 10 mph SSE | Mostly Sunny<br>Mostly Clear<br>Mostly Sunny<br>Slight Chance Showers And Thunderstorm | s                   |            |                 |         |     |

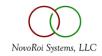

## REST.MSO

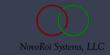

### MSO.BUILD REST NEWS SOURCE

| 📧 hp4 - pmn:PETER - Manage 2000 - Peter Nev | wby .                                               | PWS Viewer - [FEDEX Transit Time Infomation (pmn:PETER)] |                |  |  |  |  |
|---------------------------------------------|-----------------------------------------------------|----------------------------------------------------------|----------------|--|--|--|--|
| File Edit Commands Scripts Attach           | ments Tools ProcessOpts Help Debug                  |                                                          |                |  |  |  |  |
| Attachments 200 Add Attachment @ Add        | Note Notes Note Summary                             | File Edit Window Help                                    |                |  |  |  |  |
| MSO.BUILD.1 - Main Software Obje            | ect Information                                     |                                                          |                |  |  |  |  |
| Object ID 2335C                             | 02 Extended Description                             | Transittimedetails                                       |                |  |  |  |  |
| .01)                                        | Fedex Availability Transit Times                    |                                                          |                |  |  |  |  |
| .02)                                        | Example call to FEDEX REST API to get transit times | serviceType                                              | FEDEX GROUND   |  |  |  |  |
| Object Type B                               | 04 Object Command                                   | serviceName                                              | FedEx Ground   |  |  |  |  |
| .01)                                        | REST.MSO                                            | dayOfWeek                                                | Wed            |  |  |  |  |
| .02)                                        | ServiceID = FX5                                     | time                                                     | 23:59          |  |  |  |  |
| .03)                                        | Parameter1 = FromZip=55441                          | - day                                                    | Apr-19-2023    |  |  |  |  |
| .04)                                        | Parameter2 = ToZip=&LK SOH&{SOH.Cust_Zip}           | -                                                        | -              |  |  |  |  |
| .05)                                        | Parameter3 = Weight=6                               | minimumTransitTime                                       | ONE_DAY        |  |  |  |  |
|                                             |                                                     | description                                              | 1 Business Day |  |  |  |  |
|                                             |                                                     | _ countryCode                                            | US             |  |  |  |  |
| 05 Windows Caption                          | FEDEX Transit Time Infomation                       | stateOrProvinceCode                                      | TN             |  |  |  |  |
| 06 Category Group                           | UTIL System Utilitie                                | postalCode                                               | 55401          |  |  |  |  |
| 3,7,1                                       |                                                     | locationNumber                                           | 380            |  |  |  |  |
| 07 Sub-Category                             | CM Customer Number                                  | airportId                                                | MEM            |  |  |  |  |
|                                             |                                                     | -                                                        |                |  |  |  |  |
|                                             |                                                     | Customermessages                                         |                |  |  |  |  |
| Change Which Field, D                       | ELETE, END, TOP, \P                                 |                                                          |                |  |  |  |  |
|                                             |                                                     | code                                                     | 2036           |  |  |  |  |
| User pmn:PETER, PID 0460 on hp4             | 4                                                   | message                                                  | End of Day     |  |  |  |  |
|                                             |                                                     |                                                          | _              |  |  |  |  |
|                                             |                                                     | 1                                                        |                |  |  |  |  |

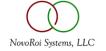

## WRITING A REST APPLICATION

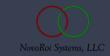

### SCREEN.BUILD A UI

|      | hp4 - pmn | :PETER - Mana | ge 2000 -  | Peter Newby |       |       | - 🗆 X                                                          |
|------|-----------|---------------|------------|-------------|-------|-------|----------------------------------------------------------------|
| Fil  | e Edit    | Commands      | Scripts    | Attachments | Tools | Help  | Debug                                                          |
| Atta | chments 👌 | Add Att       | achment    | 🖉 🛛 🖉 🖉     |       | Notes | Note Summary                                                   |
| FED  | X Ship    | ping Rates    | Live fro   | om FEDX     |       |       | Last Update: pmn 12-07-23                                      |
|      |           |               |            | _           |       |       |                                                                |
| 01   |           | Postal Cod    | e          |             |       |       |                                                                |
| 02   |           | stal Code     |            |             |       |       |                                                                |
| 03   | Pickup    |               |            |             |       |       |                                                                |
| 04   |           | еТуре         |            |             |       |       |                                                                |
| 05   | Packa     | ging Type     |            |             |       |       | (FEDX.RATES_PMN) FEDX Shipping Rates Live from FEDX            |
|      | -         |               |            | o.u. [      |       |       |                                                                |
| 06   | Reque     | st Type       |            | .01)        |       |       | File Edit Help                                                 |
|      | <b>-</b>  |               |            | · · · ·     |       |       | Prompt V Xdata 1 V Xdata 2                                     |
|      | Entrie    | S             |            | .03)        |       |       | 1 01 From Postal Code 8FROM.ZIP8                               |
| 07   | Linit of  | f Measure     |            | г           |       |       | 2 02 To Postal Code &TO.ZIP&<br>3 03 Pickup Type &PICKUP.TYPE& |
| 07   |           |               |            | I.          |       |       | 4 04 Service Type &SERVICE.TYPE&                               |
| 00   | Weigh     | t             |            | ļ           |       |       | 5 05 Packaging Type &PACKAGING.TYPE&<br>6 & &REQUEST.TYPE&     |
|      |           |               |            |             |       |       | 7 07 Unit of Measure &UOM&                                     |
|      |           |               |            |             |       |       | 8 08 Weight &WEIGHT&                                           |
|      |           |               |            |             |       |       |                                                                |
|      |           |               |            |             |       |       |                                                                |
|      |           |               |            |             |       |       |                                                                |
|      |           |               |            |             |       |       |                                                                |
|      |           |               |            |             |       |       |                                                                |
|      |           |               |            |             |       |       |                                                                |
| ·    |           |               |            |             |       |       | OK Select All More Info Delete Show Filter Cancel Help         |
|      | × *       | User and DC   |            | 000 an ha 4 |       |       | 8 items .:                                                     |
| V .  | ~ *       | User pmn:PE   | IER, PID 0 | 060 on np4  |       |       | 8 items                                                        |

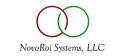

## WRITE THE APPLICATION CODE

Create a new program with PGM.BUILD and add code to:

- 1. Call SUB.MT500 to run the screen
- 2. Overlay the variables from the screen to the REST common
- 3. Call REST.SERVICE
- 4. Parse the result with JPATH
- 5. Present the results to user, perhaps in the PWS Viewer using SUB.TEXT.OUTPUT

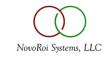

### PWS FUNCTION WITH FEDEX BACKEND

| hp4 - pmn:PETER - Manage 2000 - Peter Newby                                                                                                    |                                                                                                    | - 0 ×                                                                                          |                                                        |                             |                                |              |
|----------------------------------------------------------------------------------------------------|----------------------------------------------------------------------------------------------------|------------------------------------------------------------------------------------------------|--------------------------------------------------------|-----------------------------|--------------------------------|--------------|
| File Edit Commands Scripts Tools ProcessOpts Help Debug                                                                                                    |                                                                                                    |                                                                                                |                                                        |                             |                                |              |
| Attachments 📶 Add Attachment 🖉 Add Note 📻 Notes 📑 Note                                                                                                    | immary                                                                                                    |                                                                                                |                                                        |                             |                                |              |
| FEDX Shipping Rates Live from FEDX                                                                                                    | "ADD"                                                                                                    | Mode                                                                                           |                                                        |                             |                                |              |
| 01   From Postal Code   55441     02   To Postal Code   65802     03   Pickup Type   USE_SCHEDULED_PICKUF     04   Service Type   FEDEX_2_DAY     05   Packaging Type   FEDEX_LARGE_BOX     06   Request Type   .01) | PWS Viewer - (Live Rate Data from FEDEX REST API (pmm?FETER))                                                                                                    |                                                                                                |                                                        |                             |                                | - 0 X        |
| .02) LIST                                                                                                    |                                                                                                    |                                                                                                |                                                        |                             |                                | - # ×        |
| Entries 2 .03)                                                                                                    | File Edit Window Help                                                                                                    |                                                                                                |                                                        |                             |                                |              |
| 07 Unit of Measure LB<br>08 Weight 15                                                                                                    | Live Rate Data from FEDEX RES<br>Transaction ID: APIF_SV_RATC_<br>NOTE This is a Virtual R<br>NOTE The origin state/pr<br>NOTE The destination sta<br>Customer Message<br>Rate does not inclu<br>duties/taxes/fees will be res | TxID0bcdfb90-6c61<br>esponse.<br>ovince code has be<br>te/province code l<br>de duties & taxes | een changed.<br>has been changed.<br>, clearance entry | fees or other               |                                | The payor of |
|                                                                                                    | Type Base Charg<br>ACCOUNT 66.2<br>LIST 66.2                                                                                                    | 0 88.50                                                                                        | Vat Charge<br>15.90<br>14.50                           | FEDEX Net<br>72.50<br>72.50 | Net w/Duties<br>88.50<br>87.00 | and Taxes    |
| Change Which Field, END, TOP, \P                                                                                                    |                                                                                                    |                                                                                                |                                                        |                             |                                |              |

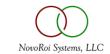

#### CONCLUSION

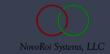

## USING MANAGE 2000 8.1 SP6 REST.SERVICES

• Make information and services from across the Internet available within Manage 2000 ERP functions.

• Have Manage 2000 functions reach across the Internet accessing services, initiating processes, and incorporating information from other systems and organizations.

- Automate collaboration.
- Request Treasure # 40672 and 40673 to support delegated authentication and provide more flexible REST.SERVICES entry screen.

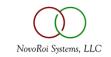

## QUESTIONS AND ANSWERS

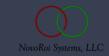

# NUGM 2024

# THANK YOU

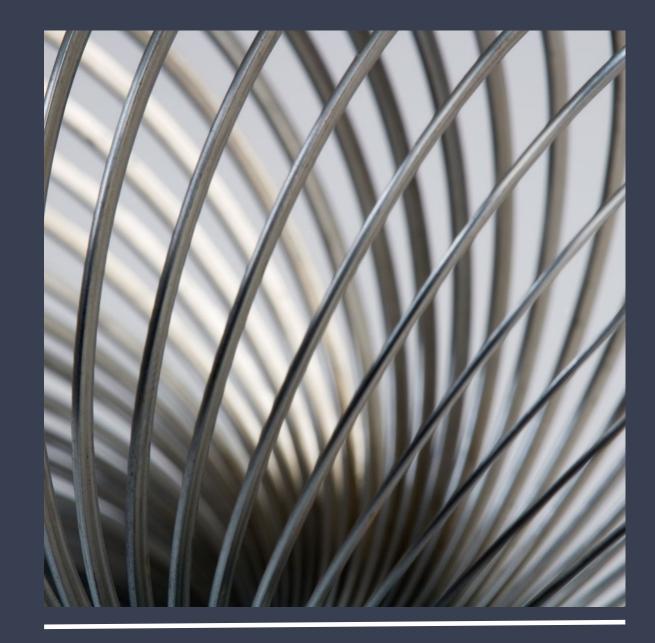